# Dell Vostro 3460/3560 **Πληροφορίες για τη ρύθ**μ**ιση και τα χαρακτηριστικά**

**Σχετικά** μ**ε τις προειδοποιήσεις**

**ΠΡΟΕΙΔΟΠΟΙΗΣΗ**: **Η ΠΡΟΕΙΔΟΠΟΙΗΣΗ επιση**μ**αίνει ενδεχό**μ**ενο κίνδυνο**  A. **για υλική ζη**μ**ιά**, **τραυ**μ**ατισ**μ**ό ή θάνατο**.

Vostro 3460 - **Μπροστινή και πίσω όψη** 

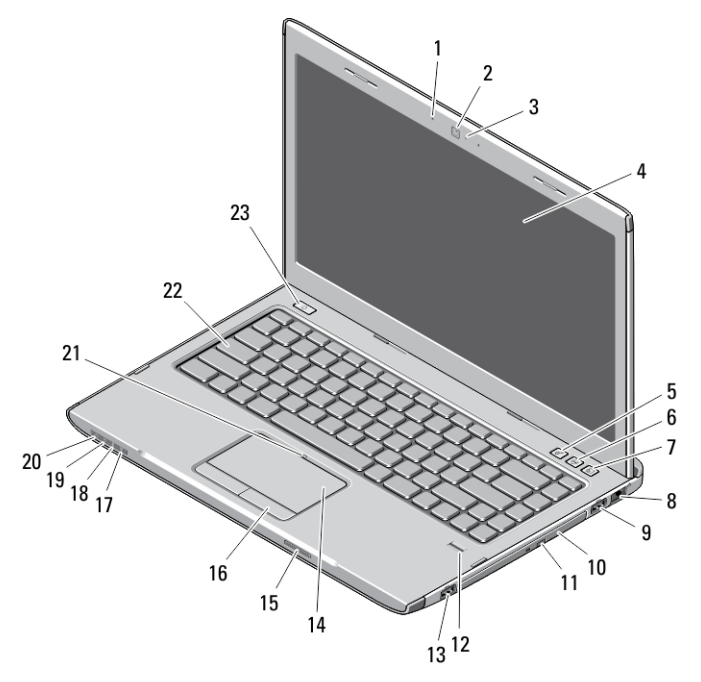

**Αριθ**μ**ός** 1. **Μπροστινή όψη**

1. μικρόφωνο 2. κάμερα

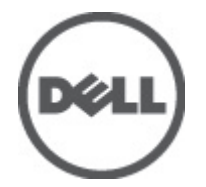

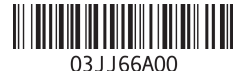

**Μοντέλο σύ**μ**φωνα** μ**ε τους κανονισ**μ**ούς**: P34G,P24F **Τύπος σύ**μ**φωνα** μ**ε τους κανονισ**μ**ούς**: P34G001,P24F001 2012 - 01

- 3. λυχνία κατάστασης κάμερας
- 4. οθόνη
- 5. Windows Mobility Center (Κέντρο φορητότητας των Windows)
- 6. Dell Support Center (Κέντρο υποστήριξης της Dell)
- 7. Dell Instant Launch Manager (Διαχείριση στιγμιαίας εκκίνησης της Dell)
- 8. σύνδεσμος δικτύου
- 9. σύνδεσμος USB 3.0
- 10. μονάδα οπτικού δίσκου
- 11. κουμπί εξαγωγής δίσκου στη μονάδα οπτικού δίσκου
- 12. μονάδα ανάγνωσης δακτυλικών αποτυπωμάτων
- 13. σύνδεσμος USB 3.0
- 14. επιφάνεια αφής
- 15. μονάδα ανάγνωσης καρτών μνήμης Secure Digital (SD)
- 16. κουμπιά επιφάνειας αφής (2)
- 17. λυχνία κατάστασης ασύρματης επικοινωνίας
- 18. λυχνία κατάστασης μπαταρίας
- 19. λυχνία κατάστασης σκληρού δίσκου
- 20. λυχνία κατάστασης τροφοδοσίας
- 21. ενδεικτική λυχνία απενεργοποίησης επιφάνειας αφής
- 22. πληκτρολόγιο
- 23. κουμπί τροφοδοσίας

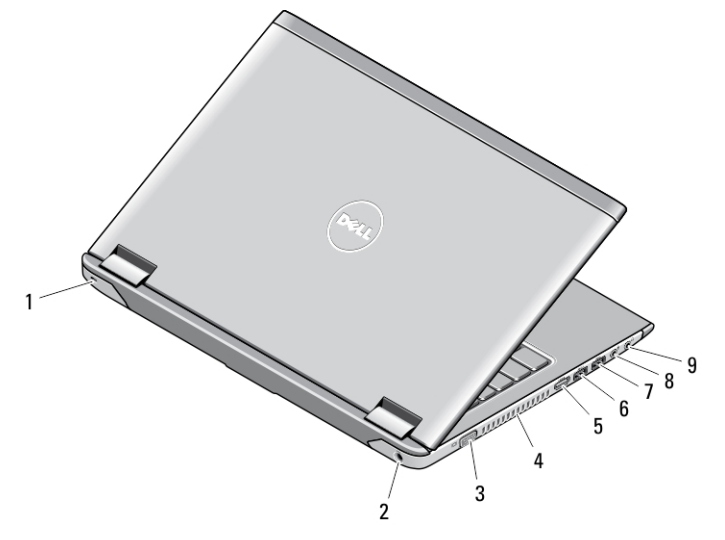

### **Αριθ**μ**ός** 2. **Πίσω όψη**

- 1. θυρίδα καλωδίου ασφαλείας
- 2. σύνδεσμος τροφοδοσίας
- 3. σύνδεσμος VGA
- 4. αεραγωγοί ψύξης
- 5. σύνδεσμος HDMI
- 6. σύνδεσμος USB 3.0 με ρεύμα
- 7. σύνδεσμος USB 3.0
- 8. σύνδεσμος μικροφώνου

## Vostro 3560 - **Μπροστινή και πίσω όψη**

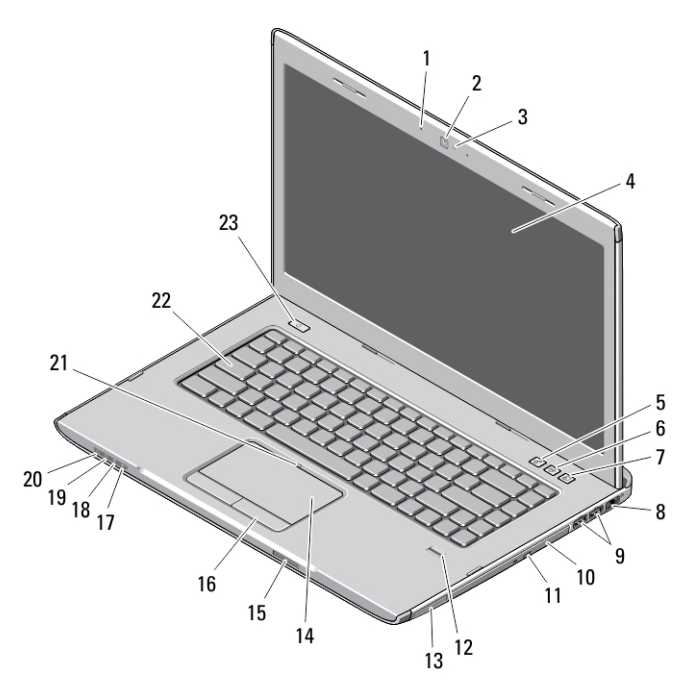

### **Αριθ**μ**ός** 3. **Μπροστινή όψη**

- 1. μικρόφωνο
- 2. κάμερα
- 3. λυχνία κατάστασης κάμερας
- 4. οθόνη
- 5. Windows Mobility Center (Κέντρο φορητότητας των Windows)
- 6. Dell Support Center (Κέντρο υποστήριξης της Dell)
- 7. Dell Instant Launch Manager (Διαχείριση στιγμιαίας εκκίνησης της Dell)
- 8. σύνδεσμος δικτύου
- 9. σύνδεσμοι USB 3.0 (2)
- 10. μονάδα οπτικού δίσκου
- 11. κουμπί εξαγωγής δίσκου στη μονάδα οπτικού δίσκου
- 12. μονάδα ανάγνωσης δακτυλικών αποτυπωμάτων
- 13. θυρίδα ExpressCard
- 14. επιφάνεια αφής
- 15. μονάδα ανάγνωσης καρτών μνήμης Secure Digital (SD)
- 16. κουμπιά επιφάνειας αφής (2)
- 17. λυχνία κατάστασης ασύρματης επικοινωνίας
- 18. λυχνία κατάστασης μπαταρίας
- 19. λυχνία κατάστασης σκληρού δίσκου
- 20. λυχνία κατάστασης τροφοδοσίας
- 21. ενδεικτική λυχνία απενεργοποίησης επιφάνειας αφής
- 22. πληκτρολόγιο
- 23. κουμπί τροφοδοσίας

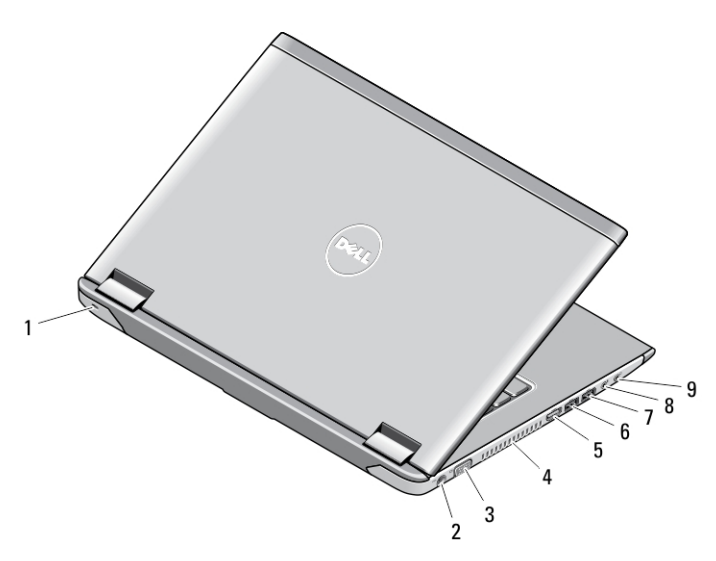

### **Αριθ**μ**ός** 4. **Πίσω όψη**

- 1. θυρίδα καλωδίου ασφαλείας
- 2. σύνδεσμος τροφοδοσίας
- 3. σύνδεσμος VGA
- 4. αεραγωγοί ψύξης
- 5. σύνδεσμος HDMI
- 6. σύνδεσμος USB 3.0 με ρεύμα
- 7. σύνδεσμος USB 3.0
- 8. σύνδεσμος μικροφώνου
- 9. σύνδεσμος ακουστικών

## **Γρήγορη ρύθ**μ**ιση**

**ΠΡΟΕΙΔΟΠΟΙΗΣΗ**: **Προτού ξεκινήσετε κάποια από τις διαδικασίες που**  ΛN **αναφέρονται στην παρούσα ενότητα**, **ακολουθήστε τις οδηγίες για την ασφάλεια που αποστέλλονται** μ**αζί** μ**ε τον υπολογιστή σας**. **Για πρόσθετες πληροφορίες σχετικά** μ**ε τις καλύτερες πρακτικές**, **ανατρέξτε στην τοποθεσία**  www.dell.com/regulatory\_compliance.

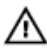

**ΠΡΟΕΙΔΟΠΟΙΗΣΗ**: **Ο** μ**ετασχη**μ**ατιστής** AC **είναι κατάλληλος για ηλεκτρικές πρίζες σε όλο τον κόσ**μ**ο**. **Ωστόσο**, **τα βύσ**μ**ατα τροφοδοσίας και τα πολύπριζα διαφέρουν ανάλογα** μ**ε τη χώρα**. **Με τη χρήση** μ**η συ**μ**βατού καλωδίου ή τη** μ**η ενδεδειγ**μ**ένη σύνδεση του καλωδίου στο πολύπριζο ή την πρίζα** μ**πορεί να προκληθεί πυρκαγιά ή ζη**μ**ιά στον εξοπλισ**μ**ό**.

**ΠΡΟΣΟΧΗ**: **Όταν αποσυνδέετε το καλώδιο του** μ**ετασχη**μ**ατιστή** AC **από τον υπολογιστή**, **πιάστε το βύσ**μ**α κι όχι το ίδιο το καλώδιο και τραβήξτε το σταθερά αλλά απαλά για να** μ**ην πάθει ζη**μ**ιά το καλώδιο**. **Όταν τυλίγετε το καλώδιο του** μ**ετασχη**μ**ατιστή** AC, **φροντίστε να ακολουθείτε τη γωνία του βύσ**μ**ατος στο** μ**ετασχη**μ**ατιστή** AC **για να** μ**ην πάθει ζη**μ**ιά το καλώδιο**.

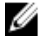

**ΣΗΜΕΙΩΣΗ**: Ορισμένες συσκευές μπορεί να μη συμπεριλαμβάνονται εάν δεν τις παραγγείλατε.

1. Συνδέστε τον προσαρμογέα ισχύος AC στον σύνδεσμό του στον υπολογιστή και σε ηλεκτρική πρίζα.

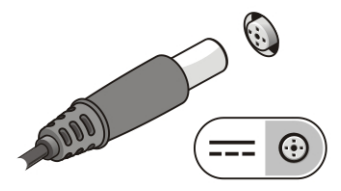

**Αριθ**μ**ός** 5. **Προσαρ**μ**ογέας ισχύος** AC

2. Συνδέστε το καλώδιο δικτύου (προαιρετικά).

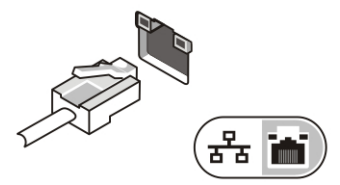

**Αριθ**μ**ός** 6. **Σύνδεσ**μ**ος δικτύου**

3. Συνδέστε συσκευές USB, όπως ποντίκι ή πληκτρολόγιο (προαιρετικά).

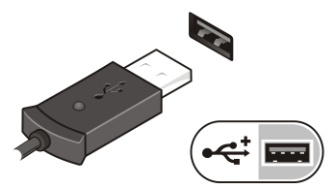

**Αριθ**μ**ός** 7. **Σύνδεσ**μ**ος** USB

4. Ανοίξτε την οθόνη του υπολογιστή και πιέστε το κουμπί τροφοδοσίας για να τον θέσετε σε λειτουργία.

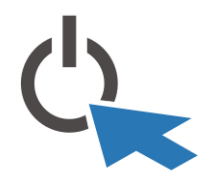

**Αριθ**μ**ός** 8. **Κου**μ**πί τροφοδοσίας**

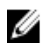

**ΣΗΜΕΙΩΣΗ**: Συνιστάται να ενεργοποιήσετε και να απενεργοποιήσετε τον υπολογιστή σας τουλάχιστον μία φορά πριν εγκαταστήσετε κάρτες ή συνδέσετε τον υπολογιστή σε μια συσκευή σύνδεσης ή άλλη εξωτερική συσκευή, όπως π.χ. εκτυπωτή.

## **Προδιαγραφές**

**ΣΗΜΕΙΩΣΗ**: Τα προσφερόμενα είδη μπορεί να διαφέρουν κατά περιοχή. Οι παρακάτω προδιαγραφές είναι μόνο οι απαιτούμενες από το νόμο για αποστολή μαζί με τον υπολογιστή σας. Για περισσότερες πληροφορίες σχετικά με τη ρύθμιση του υπολογιστή σας, κάντε κλικ στο Start (**Έναρξη**) → Help and Support (**Βοήθεια και Υποστήριξη**) και μετά επιλέξτε τη δυνατότητα προβολής πληροφοριών για τον υπολογιστή σας.

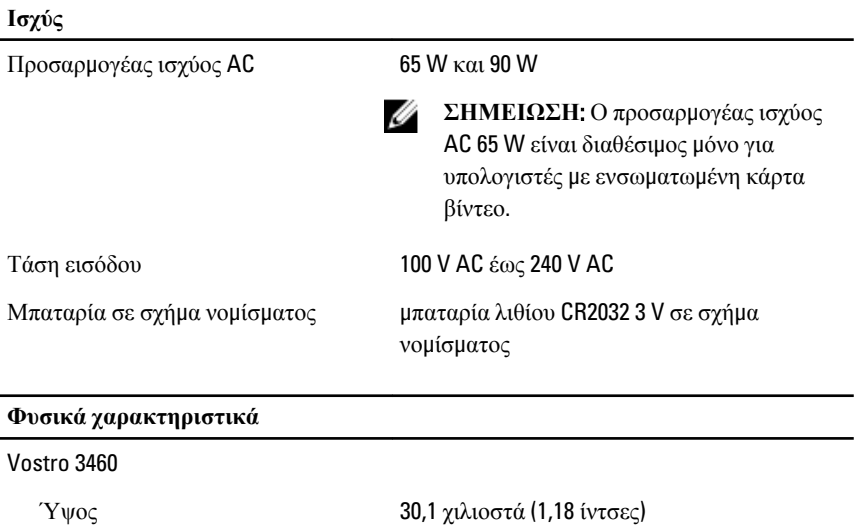

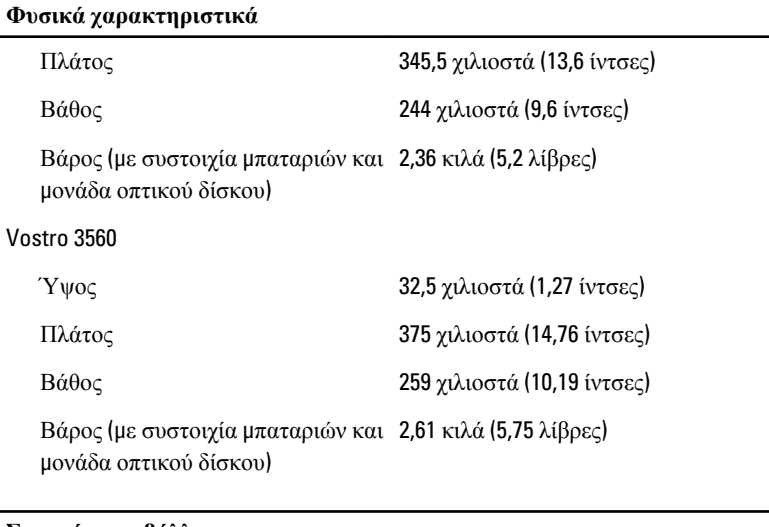

### **Στοιχεία περιβάλλοντος**

Θερμοκρασία κατά τη λειτουργία: 0°C έως 35°C (32°F έως 95°F)

## Information para NOM (únicamente para México)

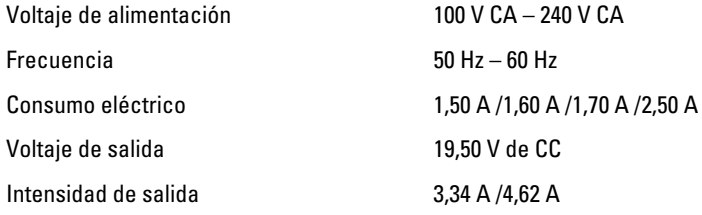

### **Εύρεση περισσότερων πληροφοριών και πόρων**

Ανατρέξτε στα έγγραφα που παραλάβατε μαζί με τον υπολογιστή σας και αφορούν την ασφάλεια και τις κανονιστικές διατάξεις και στον ιστότοπο για τη συμμόρφωση προς τις κανονιστικές διατάξεις στην ιστοσελίδα www.dell.com/regulatory\_compliance για περισσότερες πληροφορίες σχετικά με τα εξής:

- Άριστες πρακτικές σε θέματα ασφαλείας
- Πιστοποίηση με βάση τις κανονιστικές διατάξεις
- Εργονομία

Ανατρέξτε στον ιστότοπο www.dell.com για πρόσθετες πληροφορίες σχετικά με τα εξής:

- Εγγύηση
- Όρους και προϋποθέσεις (μόνο για τις Η.Π.Α.)
- Άδεια χρήσης τελικού χρήστη

Πρόσθετες πληροφορίες για το προϊόν σας υπάρχουν διαθέσιμες στην ιστοσελίδα

### support.dell.com/manuals.

**Οι πληροφορίες που περιλα**μ**βάνει το έντυπο** μ**πορεί να αλλάξουν χωρίς να προηγηθεί σχετική ειδοποίηση**.

#### **©** 2012 Dell Inc. **Με επιφύλαξη κάθε νό**μ**ι**μ**ου δικαιώ**μ**ατος**.

Απαγορεύεται αυστηρά η αναπαραγωγή του υλικού με οποιονδήποτε τρόπο αν δεν υπάρχει γραπτή άδεια της Dell Inc.

Εμπορικά σήματα που χρησιμοποιούνται στο κείμενο: η ονομασία Dell™, το λογότυπο DELL και οι ονομασίες Dell Precision™, Precision ON™, ExpressCharge™, Latitude™, Latitude ON™, OptiPlex™, Vostro™ και Wi-Fi Catcher™ είναι εμπορικά σήματα της Dell Inc. Οι ονομασίες Intel®, Pentium®, Xeon®, Core™, Atom™, Centrino® και Celeron® είναι σήματα κατατεθέντα ή εμπορικά σήματα της Intel Corporation στις ΗΠΑ και άλλες χώρες. Η ονομασία AMD® είναι σήμα κατατεθέν και οι ονομασίες AMD Opteron™, AMD Phenom™, AMD Sempron™, AMD Athlon™, ATI Radeon™ και ATI FirePro™ είναι εμπορικά σήματα της Advanced Micro Devices, Inc. Οι ονομασίες Microsoft®, Windows®, MS-DOS® και Windows Vista®, το κουμπί έναρξης των Windows Vista και η ονομασία Office Outlook<sup>®</sup> είναι ή εμπορικά σήματα ή σήματα κατατεθέντα της Microsoft Corporation στις ΗΠΑ και/ή άλλες χώρες. Η ονομασία Blu-ray Disc™ είναι εμπορικό σήμα που ανήκει στην Blu-ray Disc Association (BDA) και χρησιμοποιείται σε δίσκους και συσκευές αναπαραγωγής με ειδική άδεια. Το σήμα με τη λέξη Bluetooth® είναι σήμα κατατεθέν που ανήκει στην Bluetooth® SIG, Inc. και κάθε χρήση του από την Dell Inc. γίνεται με ειδική άδεια. Η ονομασία Wi-Fi® είναι σήμα κατατεθέν της Wireless Ethernet Compatibility Alliance, Inc.

Άλλα εμπορικά σήματα και άλλες εμπορικές ονομασίες μπορεί να χρησιμοποιούνται στο έντυπο ως αναφορές ή στις εταιρείες στις οποίες ανήκουν τα σήματα και οι ονομασίες ή στα προϊόντα τους. Η Dell Inc. αποποιείται κάθε αξίωση ιδιοκτησίας επί των εμπορικών σημάτων και ονομασιών τρίτων.